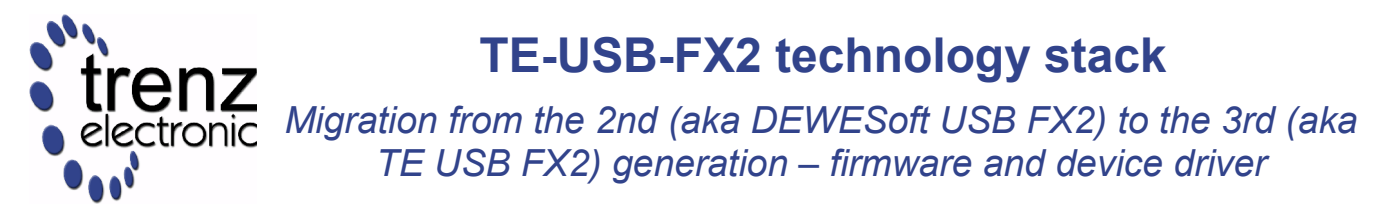

UM-TE-USB-FX2-gen2-to-gen3 (v 1.0) 24 April 2013 Trenz Electronic GmbH

# **Table of Contents**

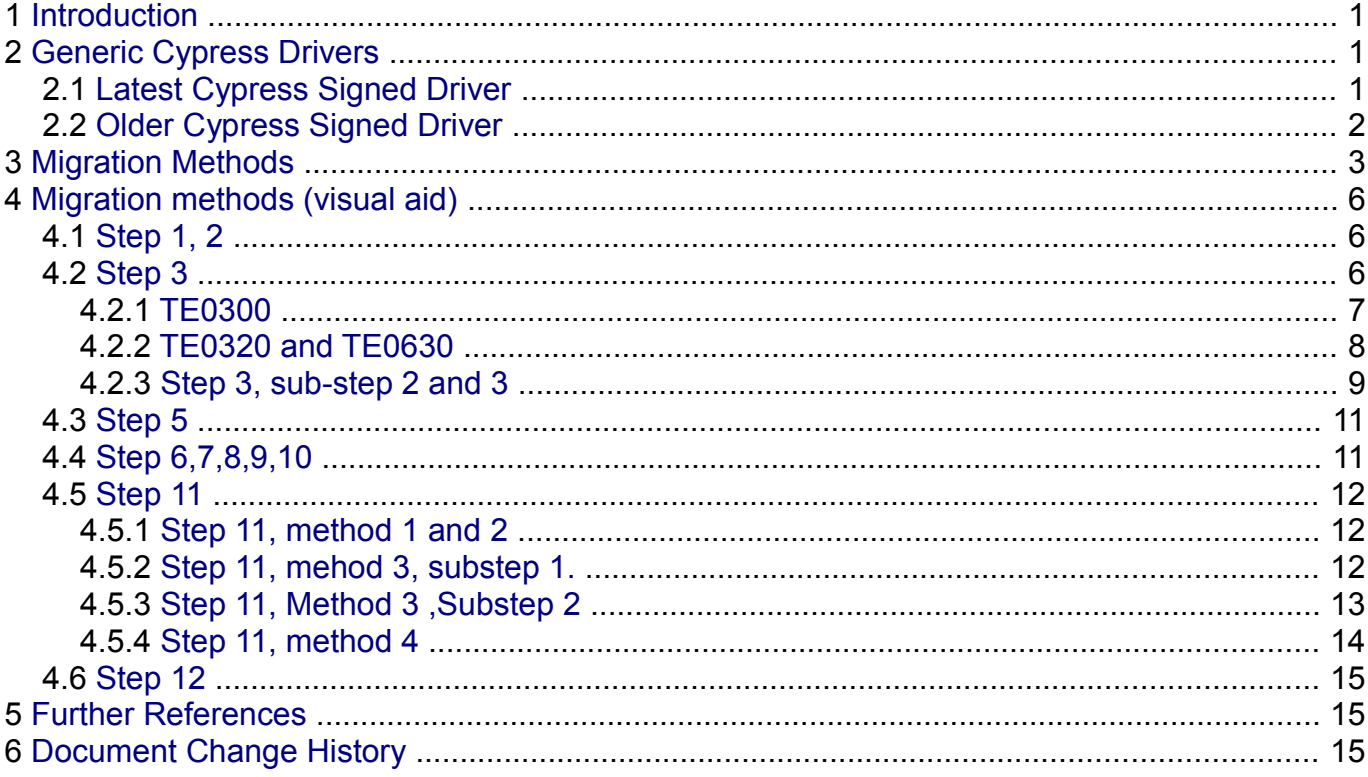

## <span id="page-0-0"></span>**1 Introduction**

At first, you should check VID/PID of your module:

- 0547/1002 they correspond to old DEWESoft (gen 2) firmware and driver;
- 0DB0/0300 they correspond to new Trenz Electronic (gen 3) firmware and driver: probably you do not need download a new firmware;
- 04B4/8613 they correspond to default Cypress. These VID/PID are used by a micromodule when EEPROM switch (S1A on TE0320 and TE0630, S1 on TE0300) has been set to OFF during a **reset** ("**power-on reset**" or "**powered reset**", see step 11 in the table of chapter [3\)](#page-2-0).

# <span id="page-1-2"></span>**2 Generic Cypress Drivers**

### <span id="page-1-1"></span>*2.1 Latest Cypress Signed Driver*

The latest signed Cypress driver (Cypress FX2LP Development kit, version 3.4.7.000) now exists only on Trenz Electronic Web Site, the original has been withdrawn from Cypress Web Site (http://www.cypress.com/?id=4&rID=53338, the attachment has been removed) and it does not exist in Microsoft Update Catalog.

It can be downloaded from

Cypress FX2LP Development kit, version 3.4.7.000)

[http://www.trenz-electronic.de/fileadmin/docs/Trenz\\_Electronic/TE-USB-](http://www.trenz-electronic.de/fileadmin/docs/Trenz_Electronic/TE-USB-Suite/recovery/drivers/Cypress_generic_USB_driver.MS-Windows-Vista+7-64-bit.signed.zip)[Suite/recovery/drivers/Cypress\\_generic\\_USB\\_driver.MS-Windows-Vista+7-64](http://www.trenz-electronic.de/fileadmin/docs/Trenz_Electronic/TE-USB-Suite/recovery/drivers/Cypress_generic_USB_driver.MS-Windows-Vista+7-64-bit.signed.zip) [bit.signed.zip](http://www.trenz-electronic.de/fileadmin/docs/Trenz_Electronic/TE-USB-Suite/recovery/drivers/Cypress_generic_USB_driver.MS-Windows-Vista+7-64-bit.signed.zip)

#### <span id="page-1-0"></span>*2.2 Older Cypress Signed Driver*

Another signed Cypress driver (Cypress USB Generic Driver, version 3.4.1.20) exists. It can be downloaded from Microsoft Update Catalog as:

Cypress-Bus Controller and Ports – ND-tech USB Adapter

[http://catalog.update.microsoft.com](http://catalog.update.microsoft.com/)

[http://catalog.update.microsoft.com/v7/site/ScopedViewRedirect.aspx?](http://catalog.update.microsoft.com/v7/site/ScopedViewRedirect.aspx?updateid=1a6a853e-bc0c-45c7-9a20-71edd1f58ea2) [updateid=1a6a853e-bc0c-45c7-9a20-71edd1f58ea2](http://catalog.update.microsoft.com/v7/site/ScopedViewRedirect.aspx?updateid=1a6a853e-bc0c-45c7-9a20-71edd1f58ea2)

<http://listing.driveragent.com/c/usb/04b4/1004>

Same VID and two different PIDs are used (written in the .inf file):

- Cypress VID (0x04B4) and PID (0x8613) (are typically shown)
- Cypress VID (0x04B4) and ND-tech PID (0x1004) (it is shown if the board is disconnected and reconnected without power cycle after the firmware download onto EEPROM: **this procedure is not correct**)

# <span id="page-2-0"></span>**3 Migration Methods**

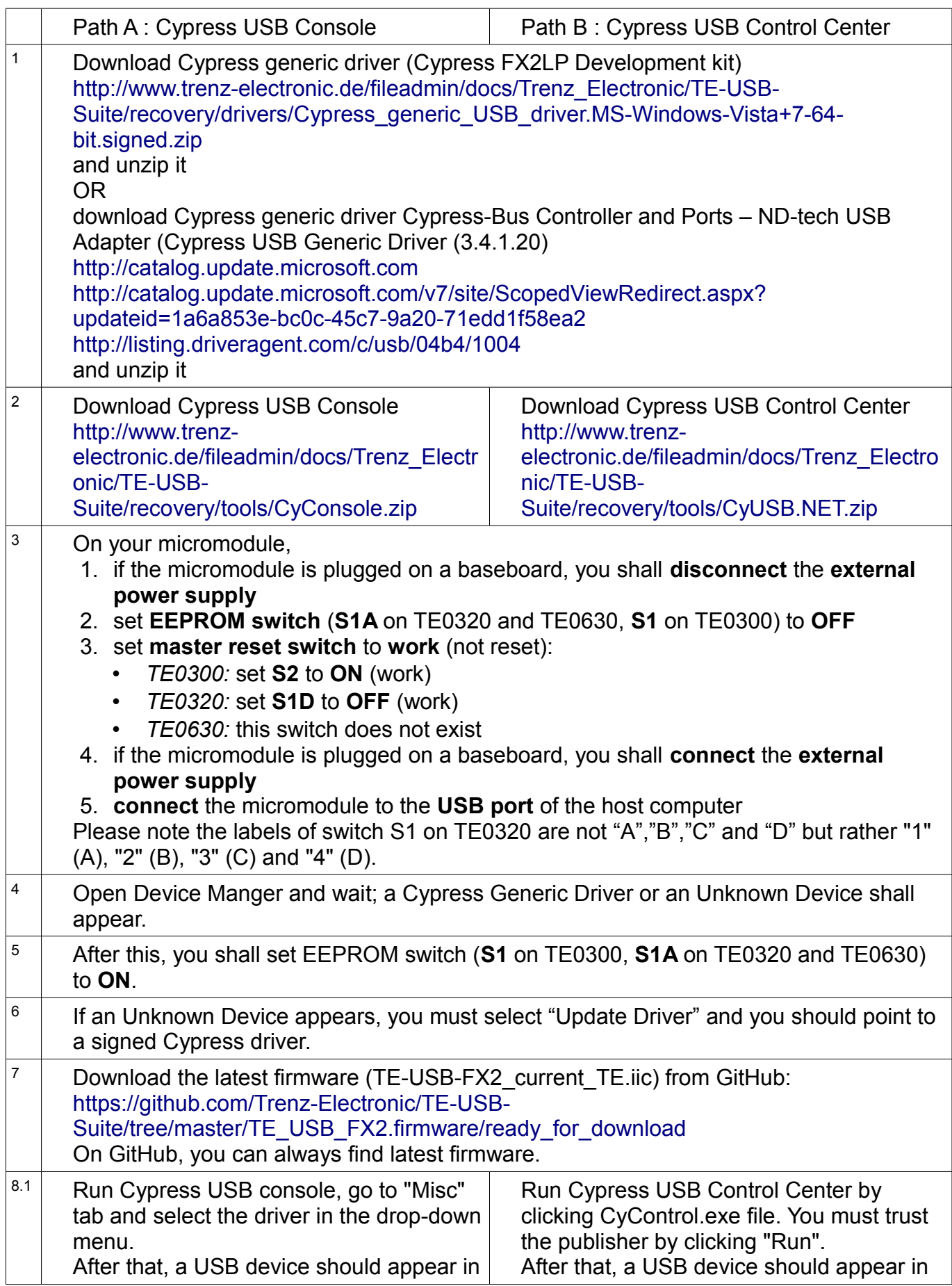

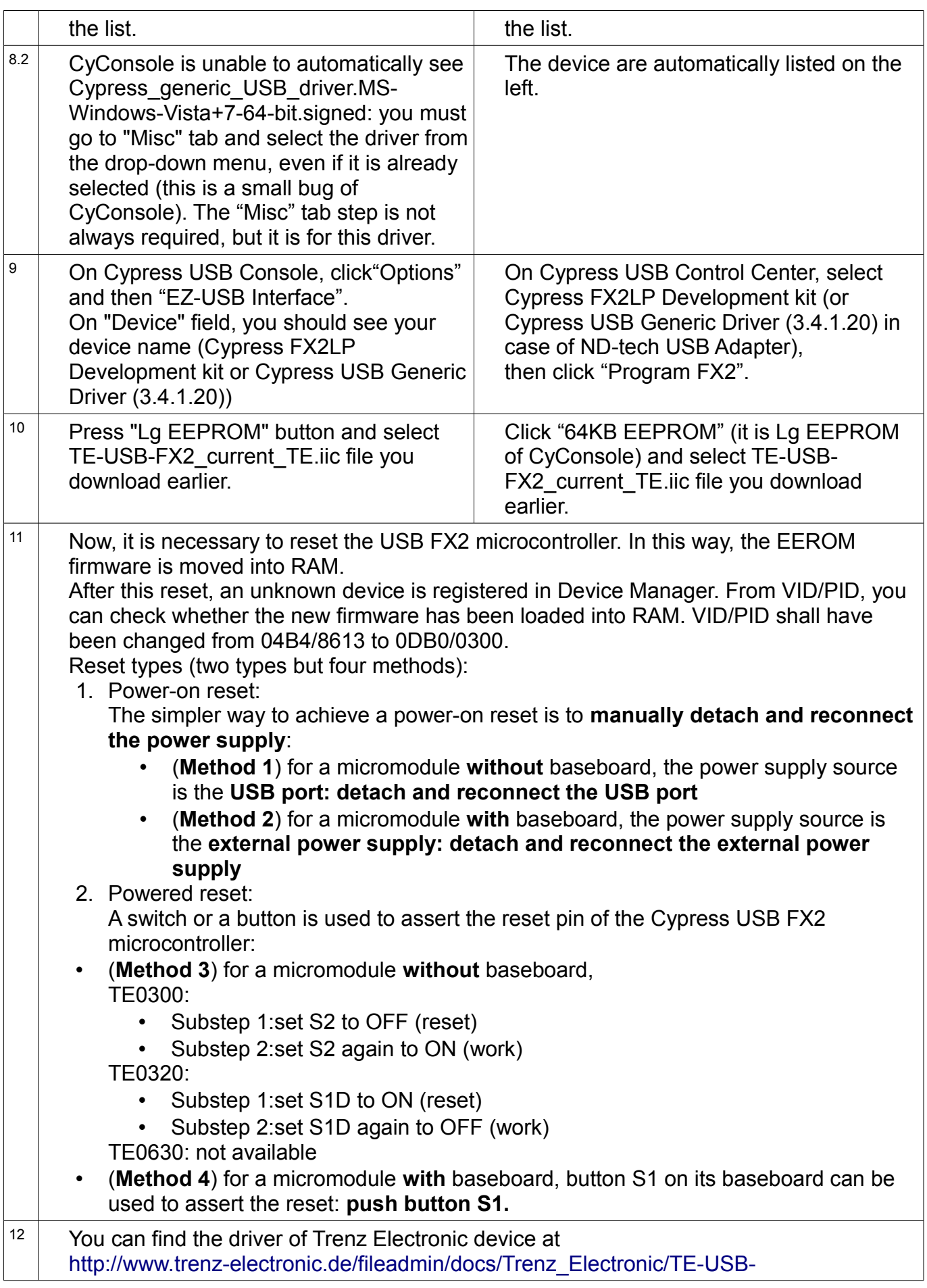

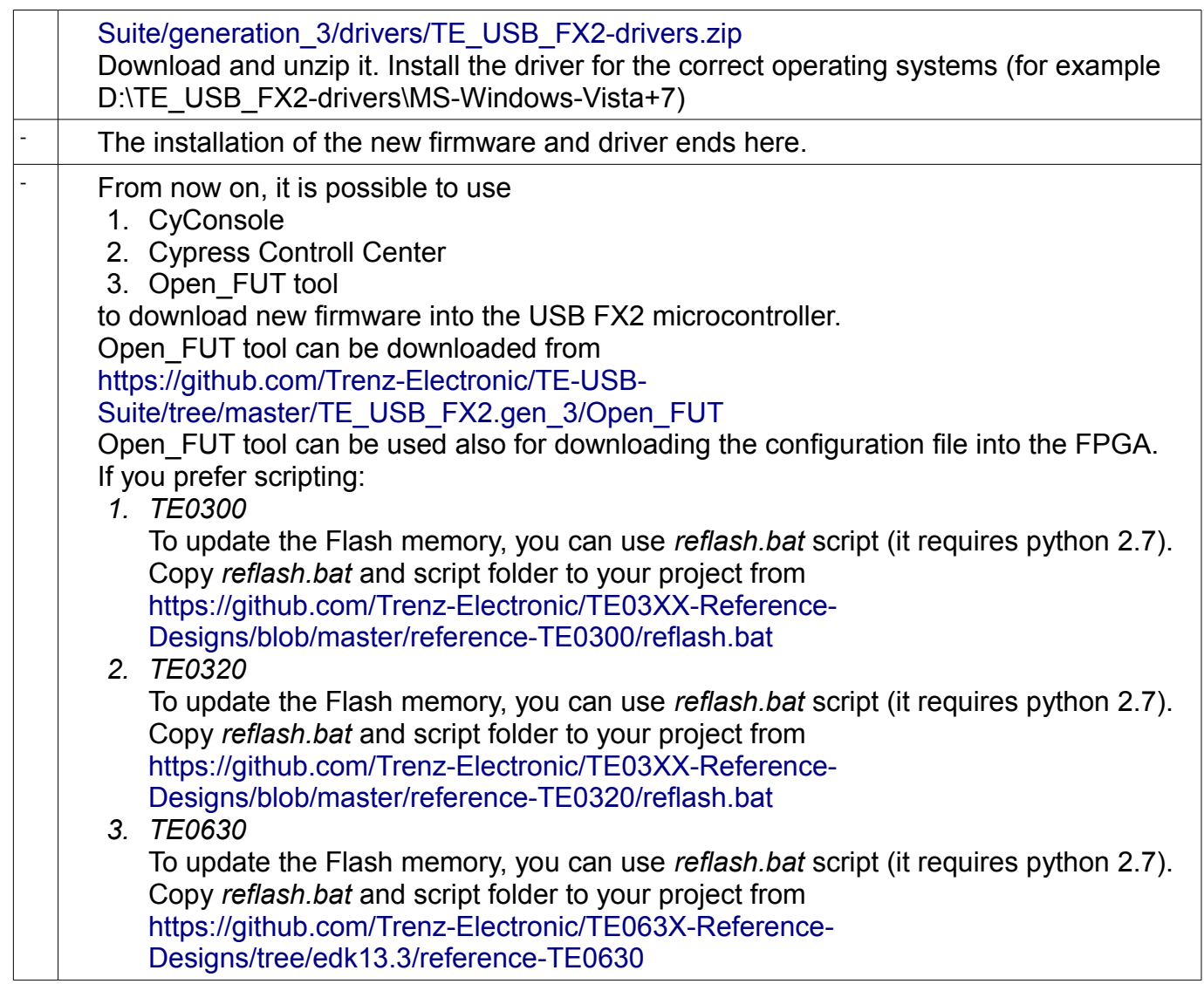

# <span id="page-5-2"></span>**4 Migration methods (visual aid)**

## <span id="page-5-1"></span>*4.1 Step 1, 2*

It is not necessary a visual aid for these steps.

Please watch generation 2 to generation 3 migration videos:

[http://www.youtube.com/playlist?list=PL\\_T7L7yrNs4nE5OD977Vt78Asy64xjZhf](http://www.youtube.com/playlist?list=PL_T7L7yrNs4nE5OD977Vt78Asy64xjZhf)

### <span id="page-5-0"></span>*4.2 Step 3*

It is necessary a visual aid for this step to gather the knowledge of TE0300, TE0320 and TE0630 module user manuals.

#### <span id="page-6-0"></span>**4.2.1 TE0300**

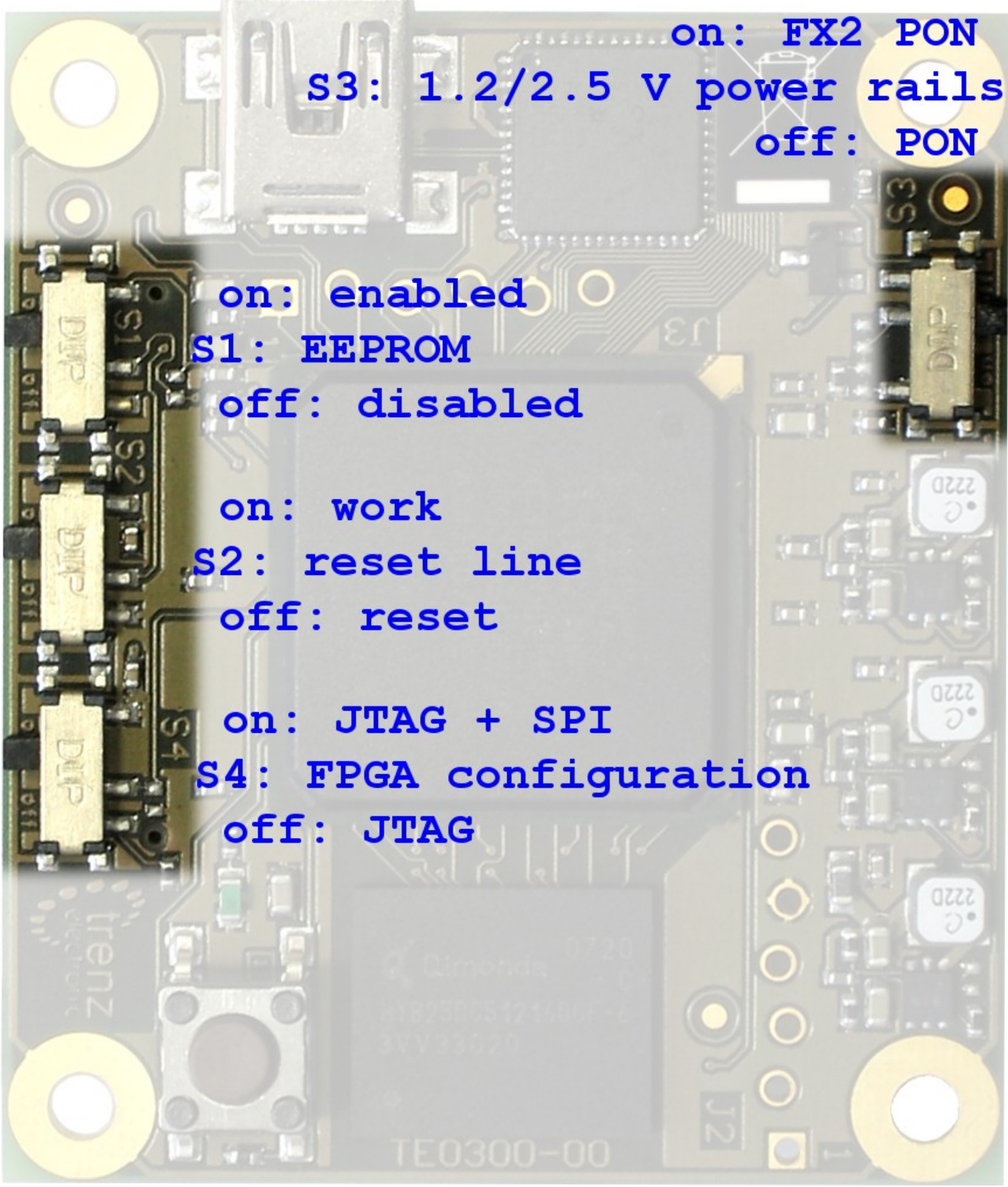

**Figure 2: general description of TE0300.**

## <span id="page-7-0"></span>**4.2.2 TE0320 and TE0630**

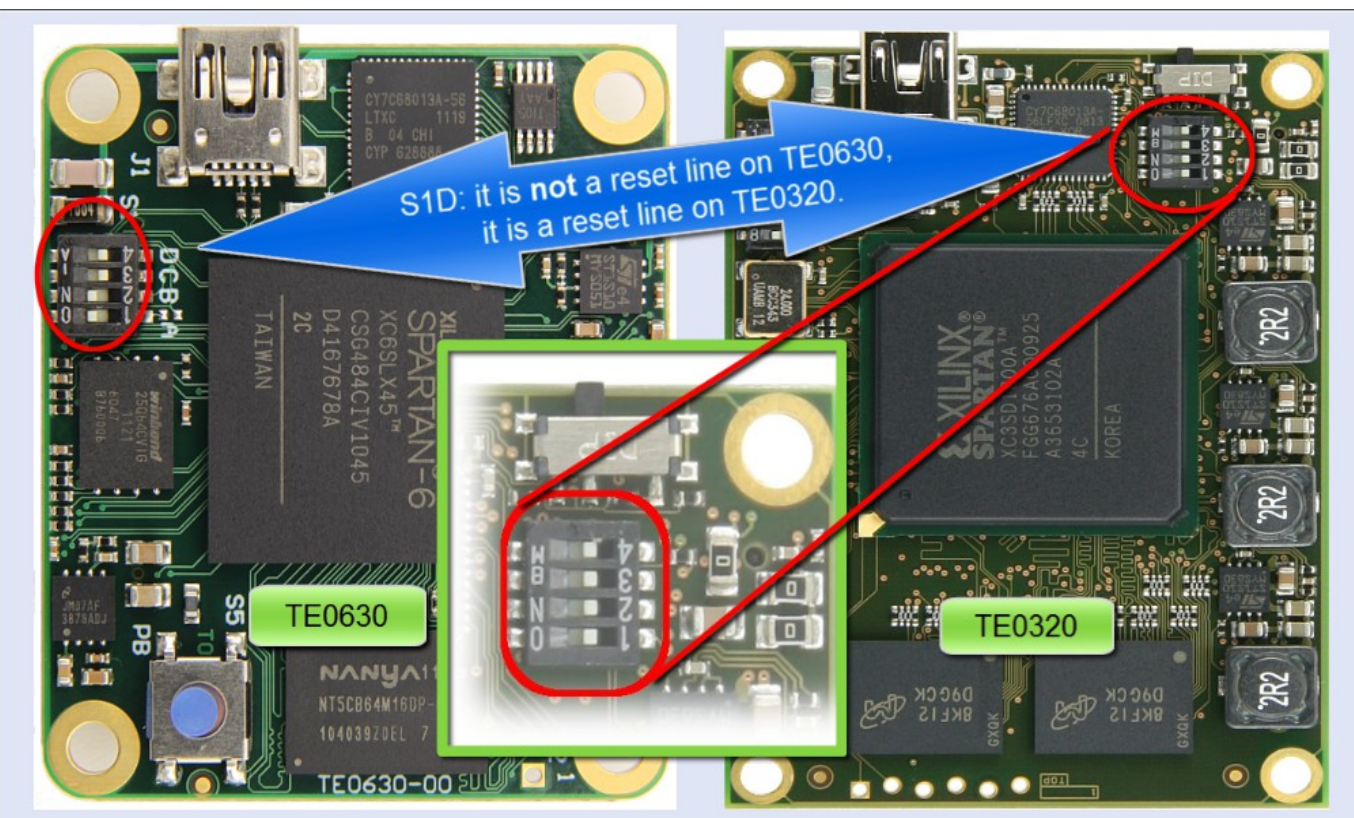

**Figure 1: general description of TE0630 and TE0320.**

**S1A** : it is a EEPROM switch on both TE0320 and TE0630:

- ON: enabled;
- OFF: disabled.

**S1D**: it is a reset line on TE0320; it is not a reset line on TE0630:

- ON: enabled;
- OFF: disabled.

Please note that switch S1 labels on TE0320 are not "A","B","C" and "D" but rather "1" (A), "2" (B), "3" (C) and "4" (D).

#### <span id="page-8-0"></span>**4.2.3 Step 3, sub-step 2 and 3**

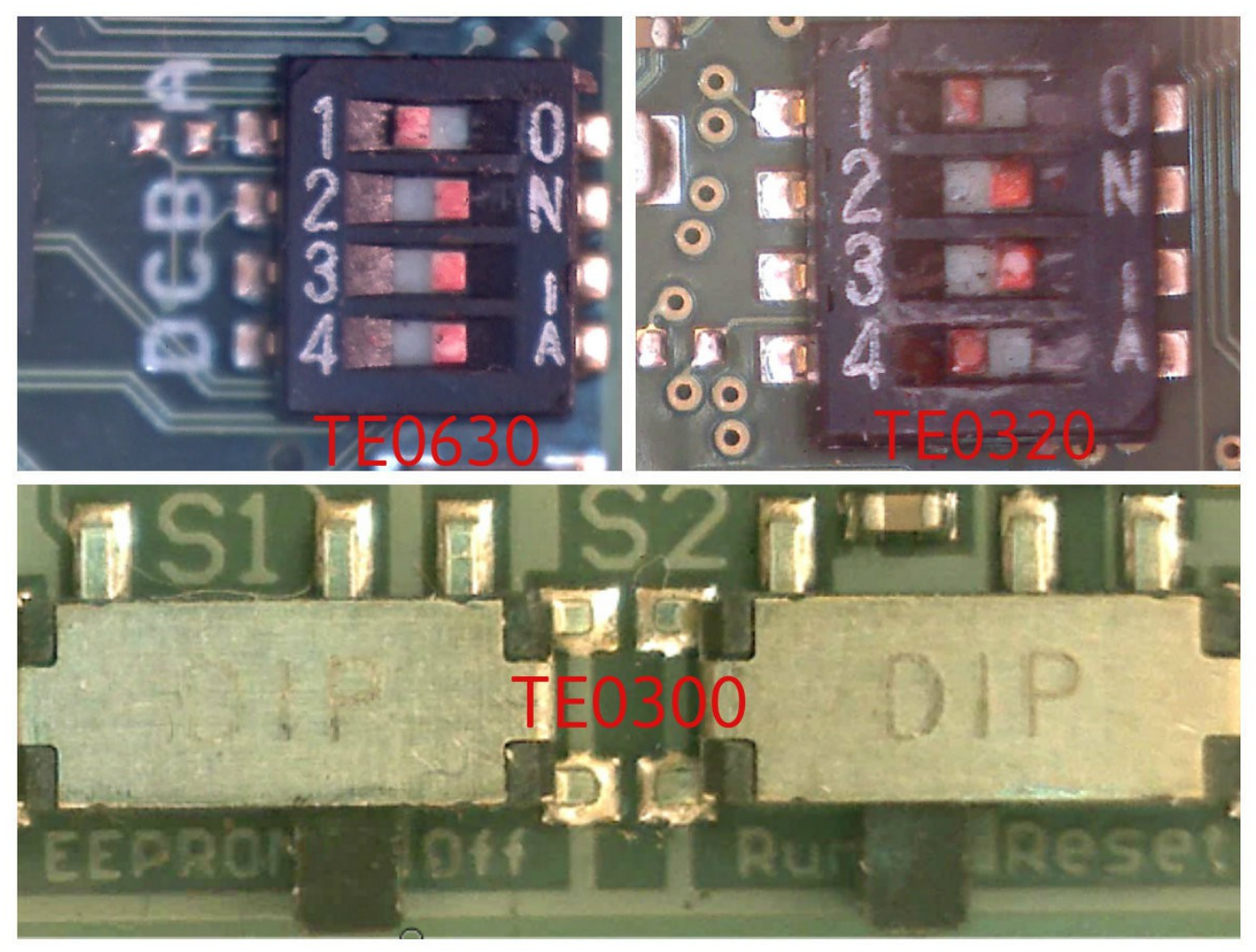

**Figure 3: EEPROM is switched OFF, with Reset inactive.**

EEPROM is switched OFF (S1 for TE0300, S1A for TE0320 and TE0630).

Reset is inactive for TE0300 (S2 ON) and TE0320 (S1D OFF); TE0630 does not have a reset switch.

### <span id="page-9-1"></span>*4.3 Step 5*

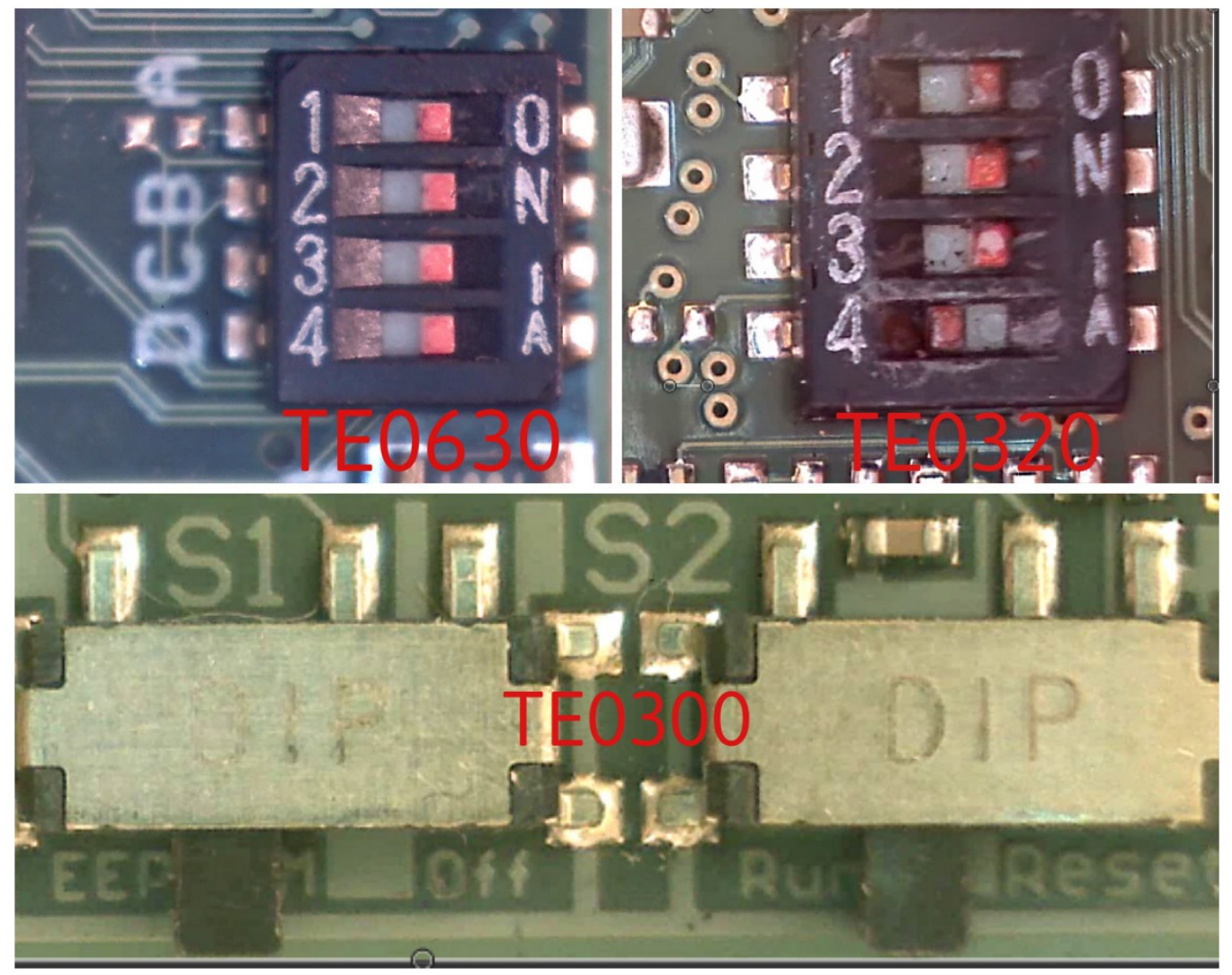

**Figure 4: EEPROM is switched ON, with Reset inactive.**

EEPROM is switched ON (S1 for TE0300, S1A for TE0320 and TE0630).

Reset is inactive for TE0300 (S2 ON) and TE0320 (S1D OFF); TE0630 does not have a reset switch.

## <span id="page-9-0"></span>*4.4 Step 6,7,8,9,10*

It is not necessary a visual aid for these steps.

Please watch generation 2 to generation 3 migration videos:

[http://www.youtube.com/playlist?list=PL\\_T7L7yrNs4nE5OD977Vt78Asy64xjZhf](http://www.youtube.com/playlist?list=PL_T7L7yrNs4nE5OD977Vt78Asy64xjZhf)

## <span id="page-10-2"></span>*4.5 Step 11*

#### <span id="page-10-1"></span>**4.5.1 Step 11, method 1 and 2**

It is not necessary a visual aid for this step. Please watch generation 2 to generation 3 migration videos: [http://www.youtube.com/playlist?list=PL\\_T7L7yrNs4nE5OD977Vt78Asy64xjZhf](http://www.youtube.com/playlist?list=PL_T7L7yrNs4nE5OD977Vt78Asy64xjZhf)

#### <span id="page-10-0"></span>**4.5.2 Step 11, mehod 3, substep 1**

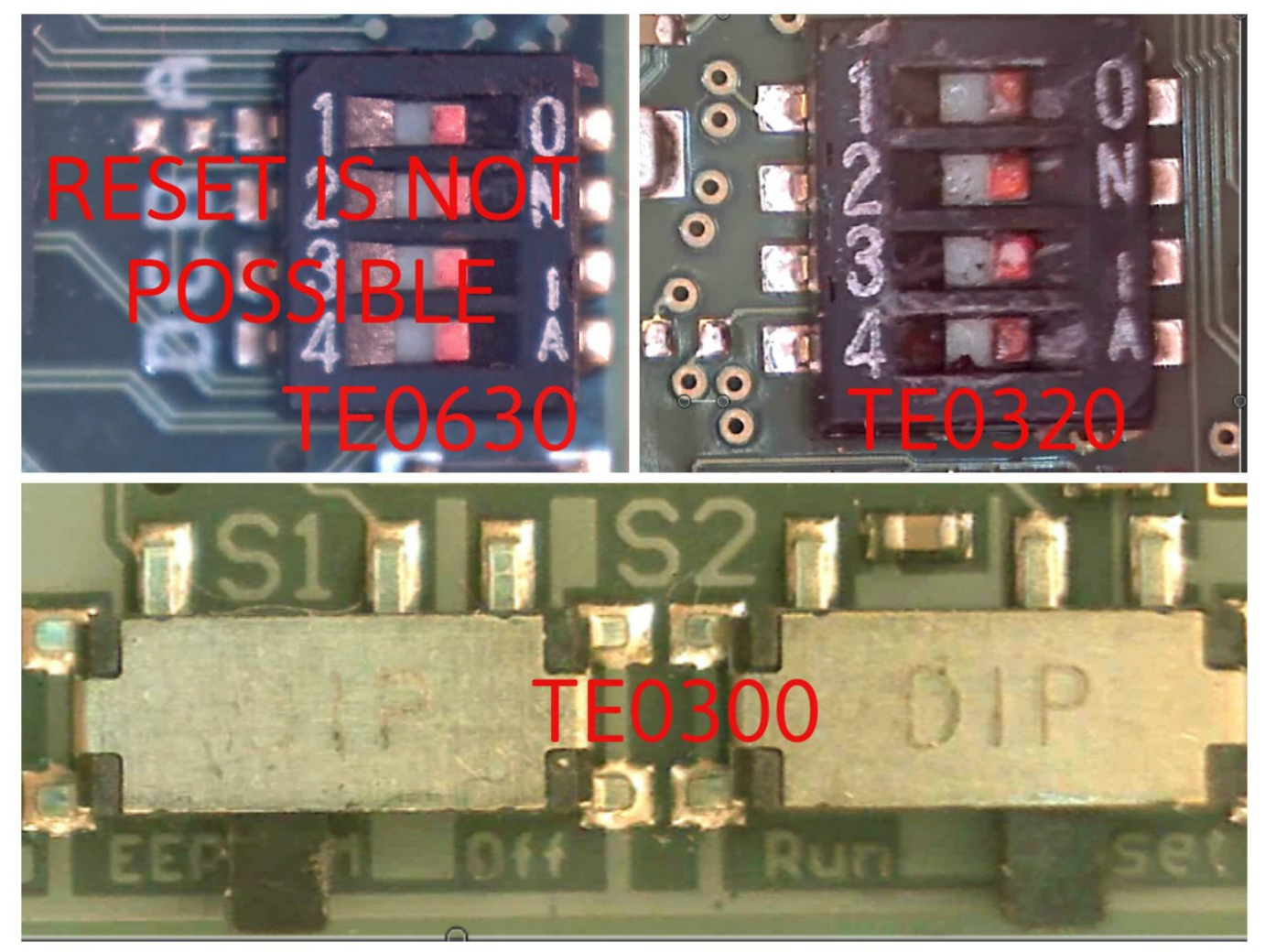

**Figure 5A: EEPROM is switched ON, with Reset active.**

EEPROM is switched ON (S1 for TE0300,S1A for TE0320 and TE0630).

Reset is active for TE0300 (S2 OFF) and TE0320 (S1D ON); TE0630 does not have a reset switch.

#### <span id="page-11-0"></span>**4.5.3 Step 11, Method 3 ,Substep 2**

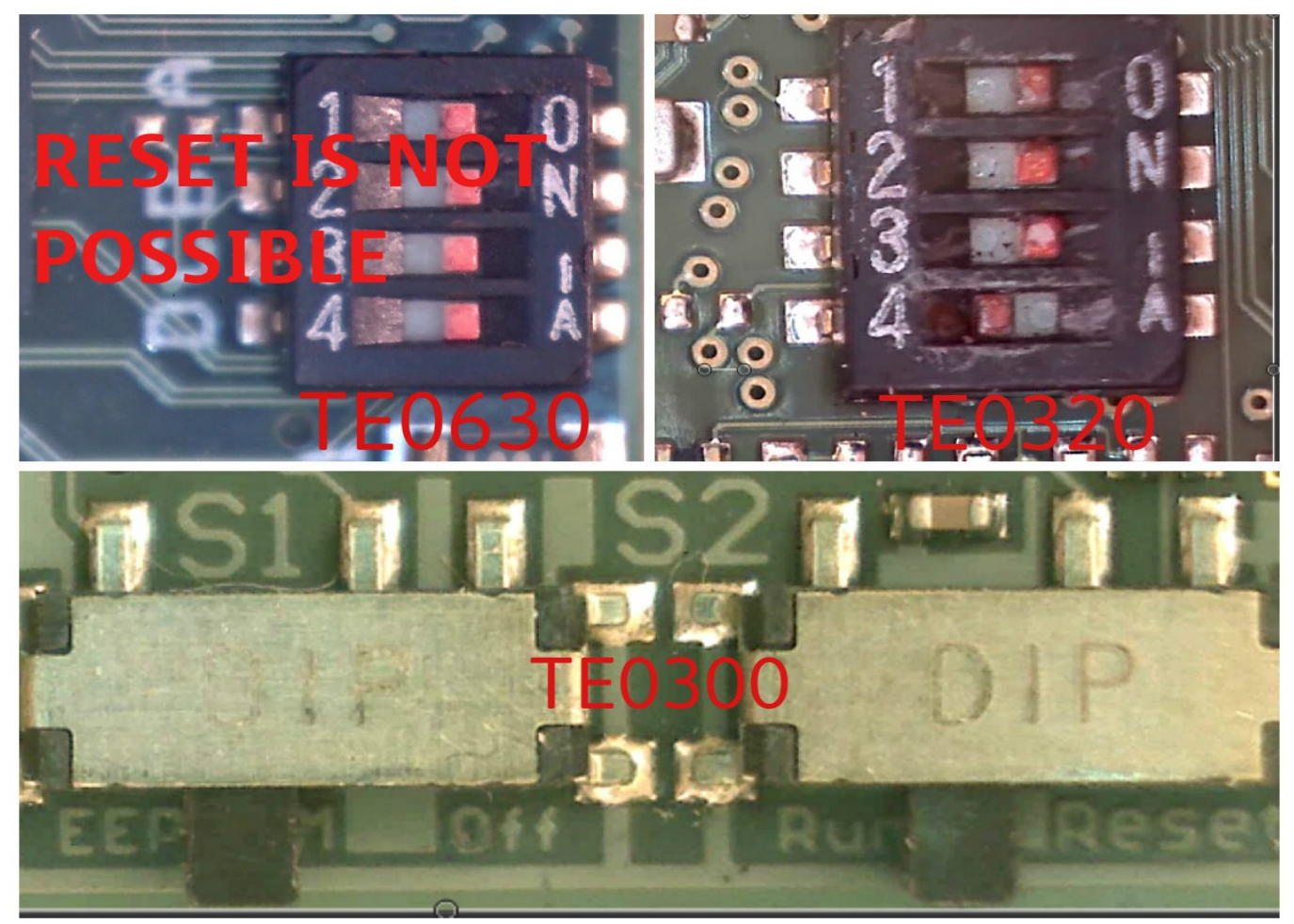

**Figure 5B: EEPROM is switched ON, with Reset inactive.**

EEPROM is switched ON (S1 for TE0300, S1A for TE0320 and TE0630). Reset is inactive for TE0300 (S2 ON) and TE0320 (S1D OFF); TE0630 does not have a reset switch.

#### <span id="page-12-0"></span>**4.5.4 Step 11, method 4**

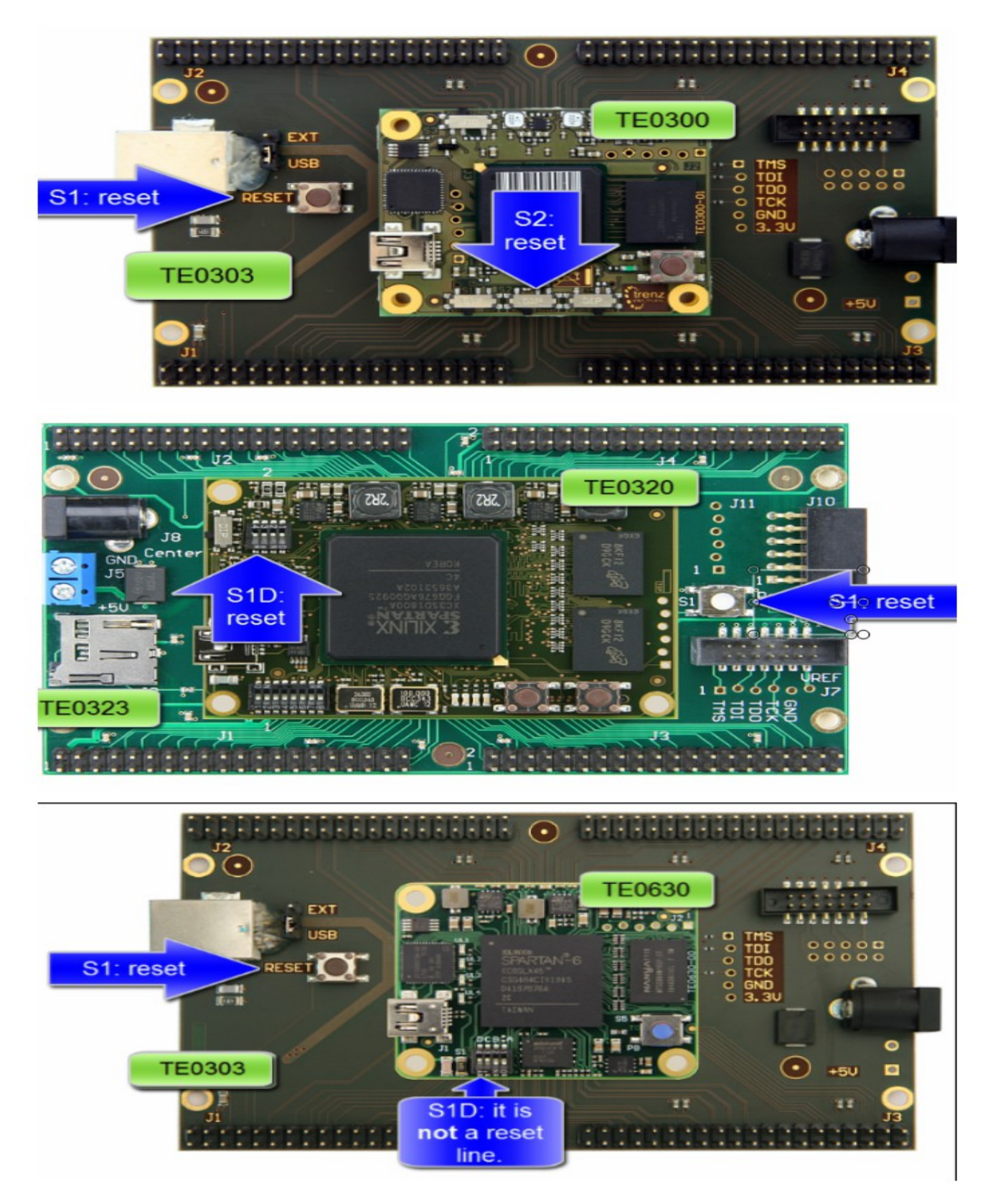

Push S1 button to reset the micromodule. **Figure 6 : micromodule with baseboard**

## <span id="page-13-2"></span>*4.6 Step 12*

It is not necessary a visual aid for this step. Please watch generation 2 to generation 3 migration videos: [http://www.youtube.com/playlist?list=PL\\_T7L7yrNs4nE5OD977Vt78Asy64xjZhf](http://www.youtube.com/playlist?list=PL_T7L7yrNs4nE5OD977Vt78Asy64xjZhf)

## <span id="page-13-1"></span>**5 Further References**

Please watch generation 2 to generation 3 migration videos: [http://www.youtube.com/playlist?list=PL\\_T7L7yrNs4nE5OD977Vt78Asy64xjZhf](http://www.youtube.com/playlist?list=PL_T7L7yrNs4nE5OD977Vt78Asy64xjZhf)

# <span id="page-13-0"></span>**6 Document Change History**

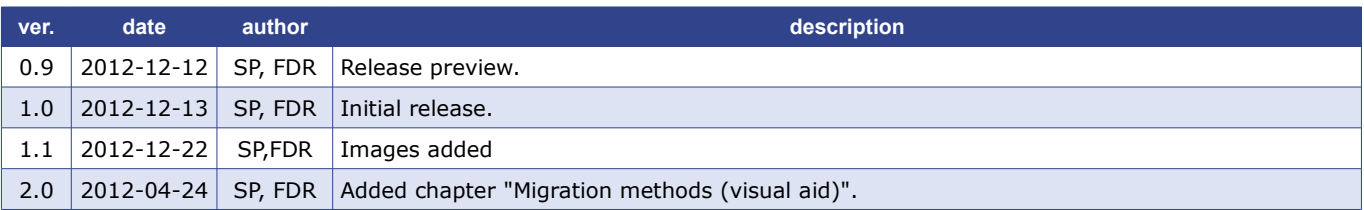